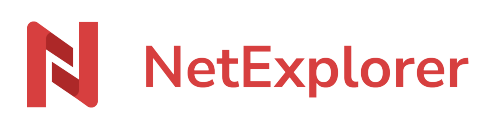

[Base de connaissances](https://support.netexplorer.fr/fr/kb) > [NetExplorer Drive \(WebDav\)](https://support.netexplorer.fr/fr/kb/netexplorer-drive-webdav) > [Problèmes et solutions](https://support.netexplorer.fr/fr/kb/probl-mes-et-solutions-3) > [Dossiers](https://support.netexplorer.fr/fr/kb/articles/dossiers-en-doublon-via-webdav) [en doublon via Webdav](https://support.netexplorer.fr/fr/kb/articles/dossiers-en-doublon-via-webdav)

Dossiers en doublon via Webdav

Guilhem VERGON - 2023-09-13 - [Problèmes et solutions](https://support.netexplorer.fr/fr/kb/probl-mes-et-solutions-3)

Vous avez des dossiers en doublon sur votre WebDav.

Sur votre Webdav, la différenciation des espaces (Espace Entreprise, Partagés avec vous) ne peut pas être faite. Par conséquent, les dossiers contenus dans chacun de ces espaces apparaissent en "vrac", par ordre alphabétique. Seul l'espace privé est bien différencié.

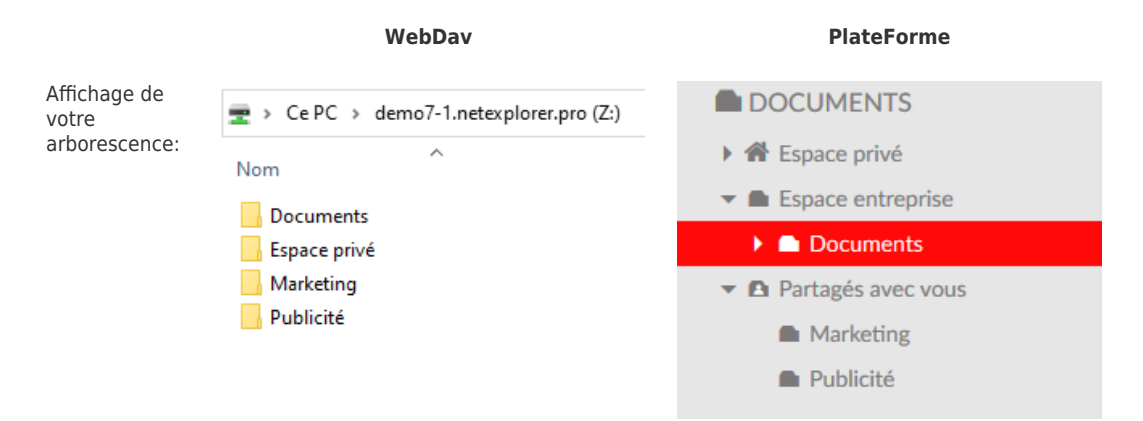

Pourquoi des répertoires identiques sont dans l'« Espace entreprise » et dans l'espace « Partagés avec vous » ?

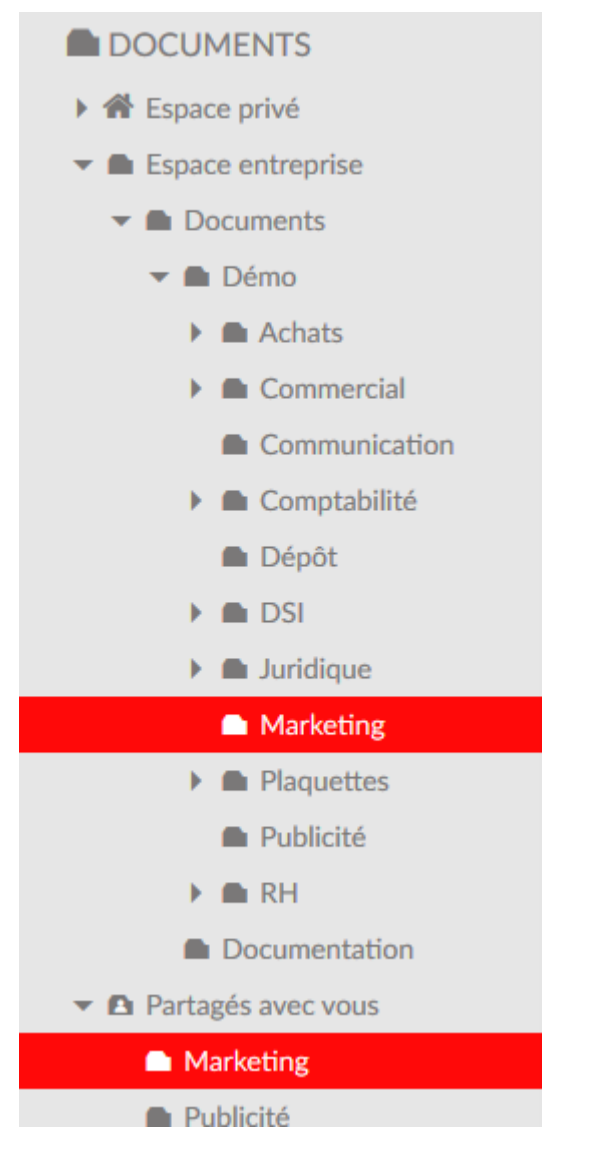

Dans cet exemple, le répertoire "Marketing" se retrouve dans l'« Espace entreprise » et l'espace « Partagés avec vous ».

 L'utilisateur a été invité sur ce dossier et donc des droits ont été mis directement sur l'utilisateur.

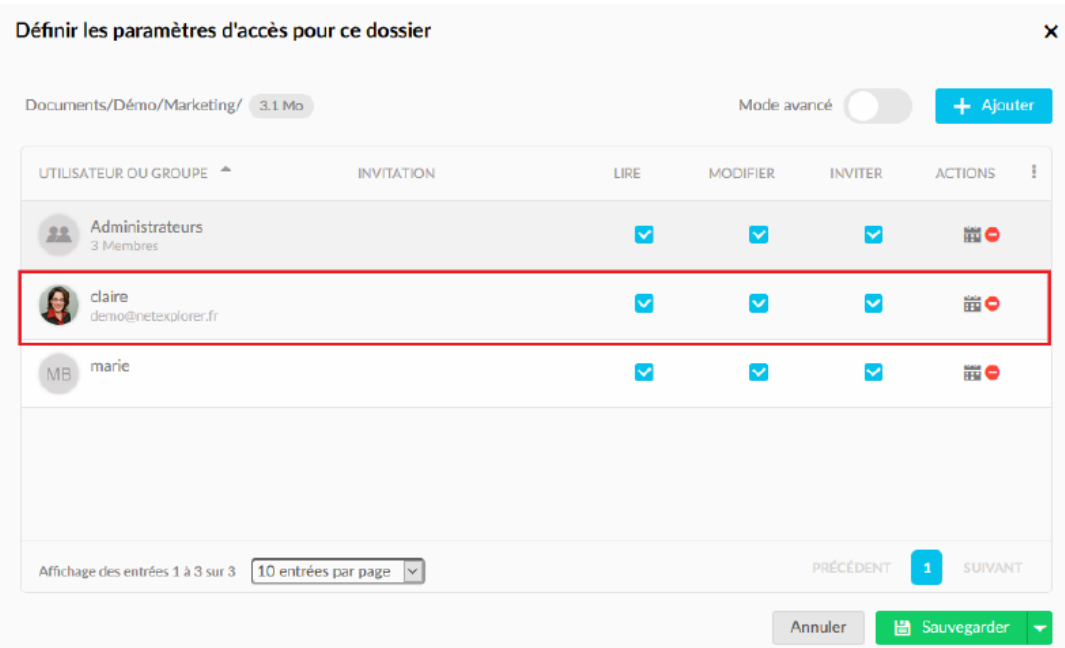

Ces répertoires ne sont pas dupliqués.

Comme l'utilisateur a des droits par le groupe Administrateur, cela apparait aussi dans l'espace Entreprise

L'affichage de cet espace « Partagés avec vous » permet d'avoir une présentation rapide pour l'utilisateur des dossiers où il est directement concerné.

L'utilisateur aura aussi la possibilité de retirer ses droits sur ces dossiers s'il ne souhaite plus en faire partie. Ils ne seront alors plus visibles dans cette zone.

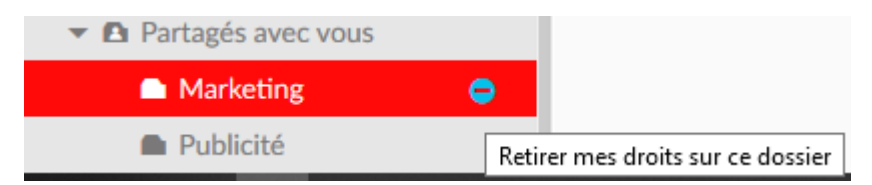